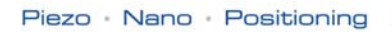

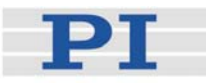

# <span id="page-0-3"></span><span id="page-0-1"></span>**MS 100E User Manual**

# <span id="page-0-0"></span>C-848 **Multi-Axis DC-Motor Controller**

<span id="page-0-2"></span>Release: 1.1.0 Date: 2007-05-24

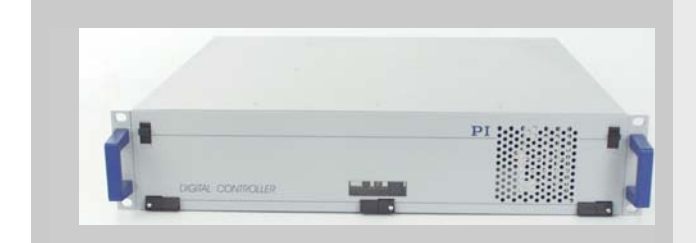

#### This document describes the following product(s):

- $C-848.43$  $C-848.43$ [Multi-Axis DC-Motor Controller](#page-0-0), 4 Axes
- [C-848](#page-0-0).23 [Multi-Axis DC-Motor Controller](#page-0-0), 2 Axes
- [C-848](#page-0-0).43i [Multi-Axis DC-Motor Controller](#page-0-0) with GPIB interface, 4 Axes
- [C-848](#page-0-0).23i [Multi-Axis DC-Motor Controller](#page-0-0), with GPIB interface, 2 Axes

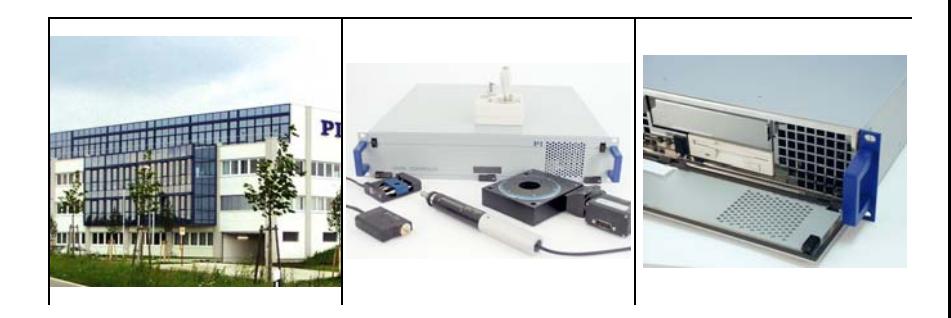

© Physik Instrumente (PI) GmbH & Co. KG Auf der Römerstr. 1 ⋅ 76228 Karlsruhe, Germany Tel. +49 721 4846-0 ⋅ Fax: +49 721 4846-299 info@pi.ws · www.pi.ws

Moving the NanoWorld | www.pi.ws T

# Declaration of Conformity

according to ISO / IEC Guide 22 and EN 45014

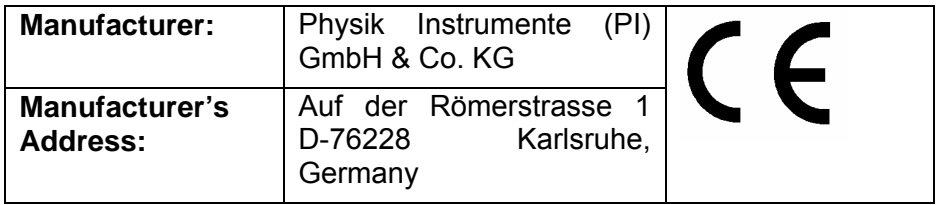

#### The manufacturer hereby declares that the product

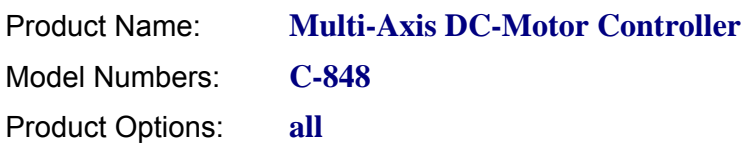

#### complies with the following European directives:

73/23/EEC, Low Voltage Directive 89/336/EEC, EMC Directive

The applied standards certifying the conformity are listed below.

*Electromagnetic Emission:* EN 61000-6-3, EN 55011

*Electromagnetic Immunity:* EN 61000-6-1

*Safety (Low Voltage Directive):* EN 61010-1

4 April 2007 Karlsruhe, Germany

pacice

Dr. Karl Spanner President

Physik Instrumente (PI) GmbH & Co. KG is the owner of the following company names and trademarks: PILine® PIMikroMove®

The following designations are protected company names or registered trademarks of third parties: Microsoft, Windows, LabView

Copyright 1999–2007 by Physik Instrumente (PI) GmbH & Co. KG, Karlsruhe, Germany. The text, photographs and drawings in this manual enjoy copyright protection. With regard thereto, Physik Instrumente (PI) GmbH & Co. KG reserves all rights. Use of said text, photographs and drawings is permitted only in part and only upon citation of the source.

Document Number [MS 100E,](#page-0-1) Release [1.1.0](#page-0-2) C848\_User\_MS100E.doc Eco

This manual has been provided for information only and product specifications are subject to change without notice.

# About This Document

#### Users of This Manual

This User Manual is designed to help the reader to install and operate a motion system which the [C-848](#page-0-0) [Multi-Axis DC-Motor Controller](#page-0-0) is part of. This manual assumes that the reader has a fundamental understanding of basic servo systems, as well as motion control concepts and applicable safety procedures. The manual also provides the physical specifications and dimensions of the [C-848](#page-0-0) [Multi-Axis DC-Motor Controller](#page-0-0) as well as the software and hardware installation procedures required to put the motion system into operation. The newest release of this document is available for download at [www.pi.ws](http://www.pi.ws/) or via email: contact your PI sales engineer or write [info@pi.ws](mailto:info@pi.ws)

#### Conventions

The notes and symbols used in this manual have the following meanings:

#### WARNING

Calls attention to a procedure, practice or condition which, if not correctly performed or adhered to, could result in injury or death.

**CAUTION**<br>
Calls attention to a procedure, practice, or condition which, if not correctly performed or adhered to, could result in damage to equipment.

#### **NOTE**

Provides additional information or application hints.

#### Related Documents

The software tools which are delivered with the [C-848](#page-0-0) [Multi-Axis DC-Motor Controller](#page-0-0) are described in their own manuals. Updated releases of all documents are available for download at [www.pi.ws](http://www.pi.ws/) or via email: contact your Physik Instrumente sales engineer or write [info@pi.ws](mailto:info@pi.ws?subject=Updated%20document).

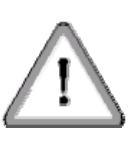

# **Contents**

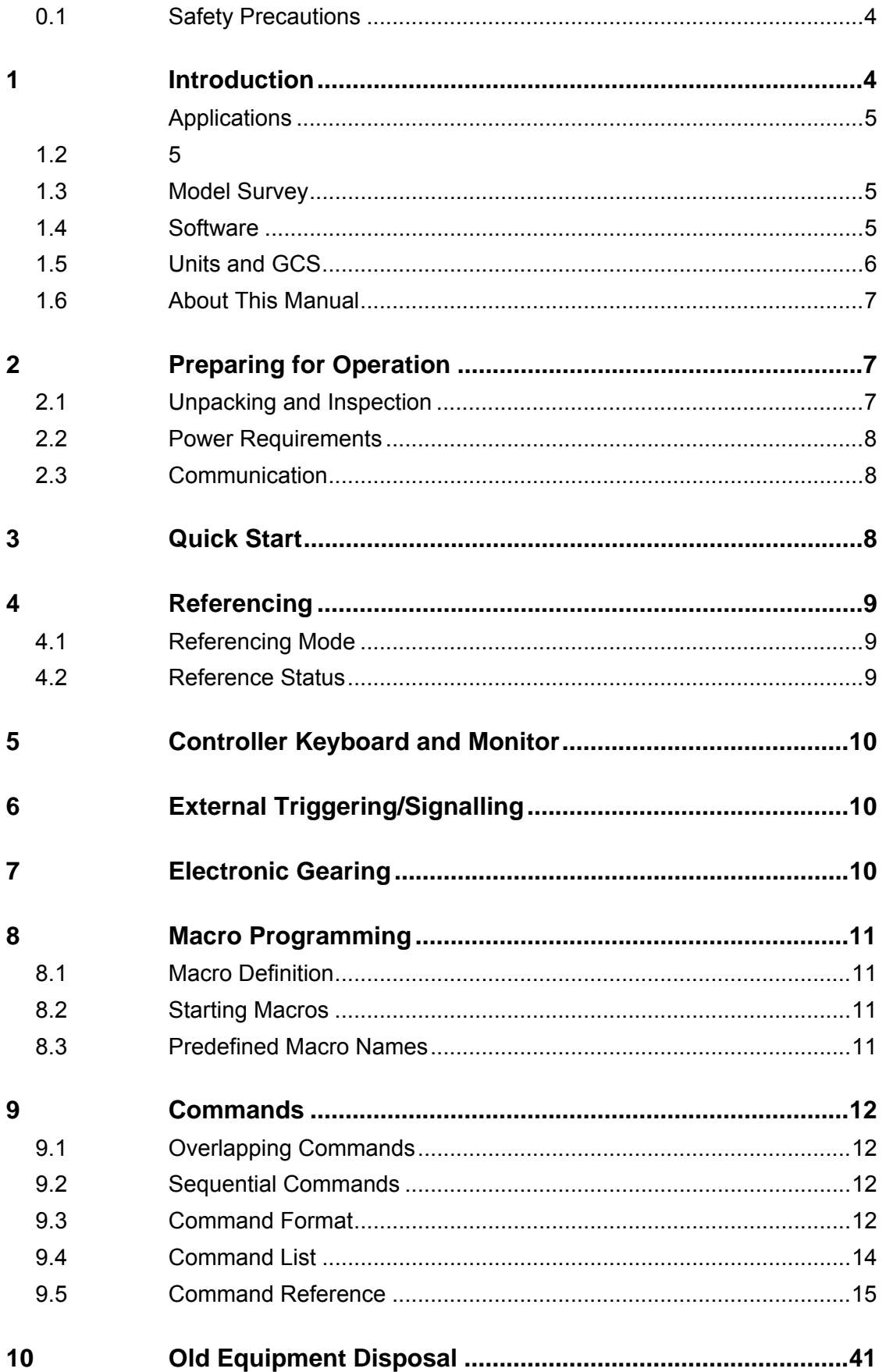

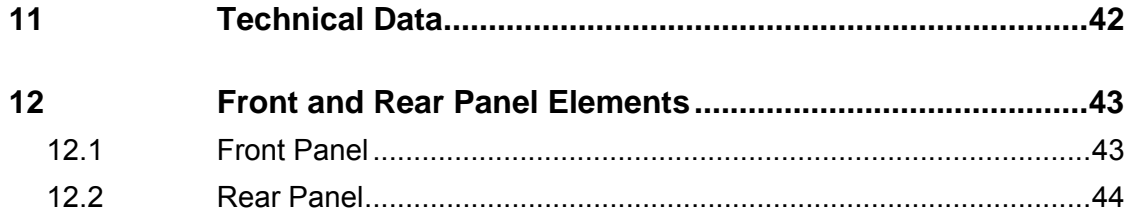

© Copyright 2007 by Physik Instrumente (PI) GmbH & Co. KG Release: [1.1.0](#page-0-2) File:C848\_User\_MS100E.doc, 633344 Bytes

#### <span id="page-6-0"></span>**0.1 Safety Precautions**

# CAUTION

All motions of the connected motors and mechanical stages are software controlled, and software may fail. Be aware that motorized stages may generate large forces that may cause personal injury or other damage if improperly handled.

This device is intended for use by qualified personnel who are familiar with the safety precautions required to avoid possible injury. Read the manual carefully before operating the device.

If reference mode is switched off stages can be driven into the mechanical hard stop if commanded to a position which is in fact outside the travel range. This can occur with relative moves (MVR) or, if the actual position was incorrectly set (by POS), with absolute moves (MOV)!

# **1 Introduction**

The [C-848](#page-0-0) Multi-Axis DC-Motor Controller is a multi-channel motion controller based on a multi-processor architecture including multiple fast DSP motion-control chipsets for digital position servo-control, and a separate processor for communications, command parsing, and macro command sequencing. An internal real-time operating system based on a multitasking architecture handles interrupts, I/O operations and user requests.

The [C-848](#page-0-0) offers high-performance PID motion control with many trajectory-generation and filter-setting options. The connected motors can be controlled as to position, velocity, acceleration and other relevant parameters.

For position feedback, incremental rotary or linear encoders can be used. Many standard PI motors provide resolutions of 2048 counts/rev and are well suited for highresolution positioning. Even better absolute position accuracy can be achieved with linear incremental scales, available some M-500 and other stage series.

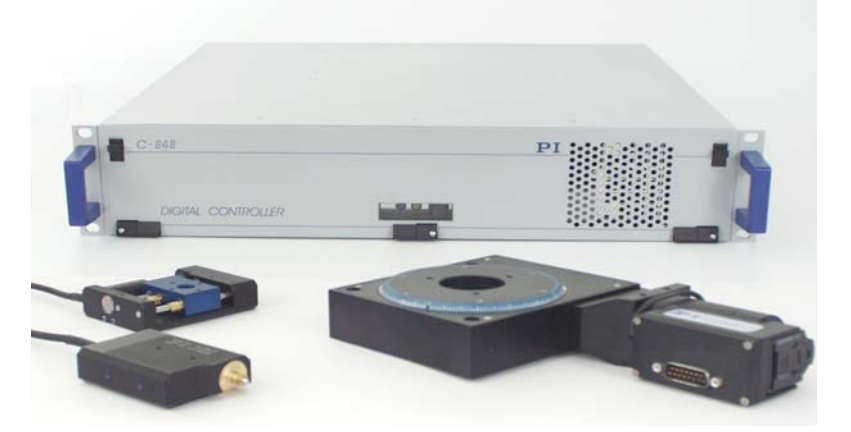

*Fig. 1.* [C-848](#page-0-0) *DC-motor controller with a selection of stages* 

#### <span id="page-7-0"></span>**1.1.1 [C-848](#page-0-0) Features**

- $\triangleright$  Controls up to 4 DC Motors
- ¾ Well-Documented
- ¾ RS-232 / IEEE 488 (optional)
- ¾ High-Level Command Set
- ¾ Macro Command Capability
- ¾ Electronic Gearing (see Section [7](#page-12-1))

#### **1.2 Applications**

Primary applications of the [C-848](#page-0-0) are found in industrial production and test facilities, as well as in laboratory experimental setups. As a versatile motion and positioning controller for motorized stages, DC-Mike drives and other motorized devices (incl. voice coil) and with its additional digital I/O capabilities, the [C-848](#page-0-0) offers all the features required for industrial use.

Typical applications are:

- $\triangleright$  Linear and rotary micropositioning stage motion control
- $\triangleright$  General laboratory automation
- ¾ Production robotics
- $\triangleright$  Quality inspection automation
- $\triangleright$  Path tracking
- $\triangleright$  Laser cutting

#### **1.3 Model Survey**

The distinguishing features of the four available models are shown below:

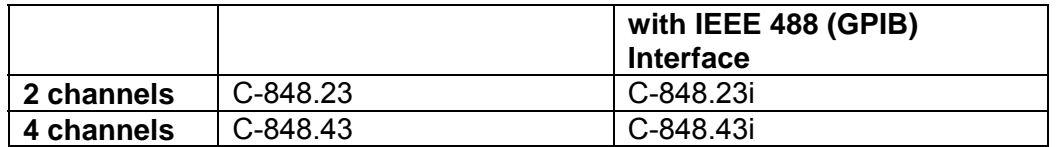

#### **1.4 Software**

With the [C-848](#page-0-0) DC-Motor Controller all motion of the connected motors and mechanical stages is software controlled.

To meet different application needs, the following software tools are available for download from <www.pi.ws>. Most are also included on the [C-848](#page-0-0).CD that comes with the controller:

- ¾ *PIMikroMove®* (application for Microsoft Windows platforms) is operating software for this and many other PI controllers. With *PIMikroMove®* you can start your motion system—host PC, controller and stage(s)—immediately without writing customized software. *PIMikroMove®* offers motion control displays and features that in many cases make it unnecessary to deal with ASCII command formats. It also has a complete command input facility, which lets you experiment with various ommands easily. *PIMikroMove®* uses the GCS DLL described below to command the controller (some commands are not available via the current *PIMikroMove* implementation)
- ¾ *[C-848C](#page-0-0)ontrol* operating software (GUI for Microsoft™ Windows platforms): *[C-](#page-0-0)[848](#page-0-0)Control* also permits you to start your motion system—host PC, controller and stage(s)—immediately without the need to write customized software. Its

<span id="page-8-0"></span>command input facility represents an easy way to experiment with all the commands supported by the [C-848.](#page-0-0)

- ¾ LabVIEW drivers (support the PI General Command Set (GCS) based on ASCII communication): LabVIEW is a software tool, which must be purchased separately from National Instruments. for data acquisition and process control. The PI LabVIEW software consists of a collection of virtual instruments (VIs) to run the [C-848](#page-0-0) and control its connected axes.
- ¾ GCS.DLL (Windows DLL Library): The [C-848](#page-0-0) supports a higher level command set—the *PI General Command Set* (*GCS*; GCS.DLL)—which is based on ASCII communication with well-defined commands and replies. Most PI controllers understand this command set and thus your applictions are controller independent.
- ¾ COM module (for Microsoft™ Windows platforms with COM support installed), recommended for Visual Basic programmers, similar to GCS.DLL in functionality

Updated releases are available on the download area of www.pi.ws or via email: contact your PI sales engineer or write info@pi.ws.

# **1.5 Units and GCS**

#### **1.5.1 Hardware and Physical Units**

The GCS (General Command Set) system uses physical units of measure. Most controllers and GCS software have default conversion factors chosen to convert hardware-dependent units (e.g. encoder counts) into basic physical units like mm or degrees, as appropriate (see SPA and SPA? command descriptions, parameters 14 and 15). The defaults are generally taken from a database of stages used by the operating software (PIStages.dat). An additional scale factor can be applied (see DFF command), making a second physical unit available without overwriting the conversion factor for the first.

#### **1.5.2 Rounding Considerations**

When converting move commands in physical units to the hardware-dependent units required by the motion control layers, rounding errors can occur. The GCS software is so designed, that a relative move of x physical units will always result in a relative move of the same number of hardware units. Because of rounding errors, this means, for example, that 2 relative moves of x physical units may differ slightly from one relative move of 2x. When making large numbers of relative moves, especially when moving back and forth, either intersperse absolute moves, or make sure that each relative move in one direction is matched by a relative move of the same size in the other direction

#### **Examples**

Assuming 5 hardware units =  $33 \times 10^{-6}$  physical units:

<span id="page-9-0"></span>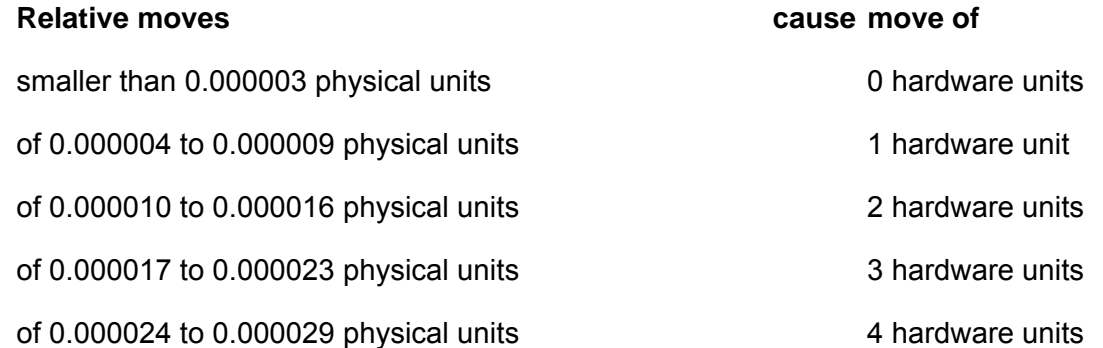

Hence:

2 moves of 10 x 10<sup>-6</sup> physical units followed by 1 move of 20 x 10<sup>-6</sup> in the other direction cause a net motion of 1 hardware unit forward.

100 moves of 22 x 10<sup>-6</sup> followed by 200 of -11 x 10<sup>-6</sup> result in a net motion of -100 hardware units

5000 moves of  $2 \times 10^{-6}$  result in no motion

#### **1.6 About This Manual**

This manual familiarizes you with the features of the [C-848](#page-0-0) DC-Motor Controller, tells you how to start the system, introduces macro programming and describes the commands of the PI General Command Set (GCS) which must be used with the [C-848](#page-0-0).

The software tools mentioned above are described in their own manuals. All documents for download from <www.pi.ws> or by email: contact your PI Sales Engineer or write info@pi.ws.

#### **2 Preparing for Operation**

#### **2.1 Unpacking and Inspection**

The [C-848](#page-0-0) was carefully inspected, both electrically and mechanically, before shipment. Check for any obvious signs of physical damage that may have occurred during transit.

The following items are shipped with every [C-848](#page-0-0) order:

- ¾ [C-848](#page-0-0) Controller
- ¾ Line cord
- ¾ RS-232 Null-modem cable (C-815.34)
- ¾ Distribution Software: ["C-848](#page-0-0) TOOLS"
- ¾ MS 101E User Manual (this document)

#### <span id="page-10-0"></span>**2.2 Power Requirements**

The [C-848](#page-0-0) has a wide-range-input power supply that can be used from 90 VAC to 240 VAC at 50, 60 or 440 Hz. Connect the line cord to the AC input on the rear panel of the device.

#### **2.3 Communication**

The [C-848](#page-0-0) is controlled from a host computer (not included) via an RS-232 serial connection or over the optional GPIB (IEEE 488) interface with ASCII commands. It is also possible set up the [C-848](#page-0-0) for operation without a host computer, having it automatically execute a macro upon startup. The macro can perform a preprogrammed set of commands (e.g. moves).

#### **2.3.1 RS-232 and RS-422 Interfaces**

The serial communications ports are accessed via DB 9m connectors on the rear panel of the controller. COM1 follows the RS-232 protocol, while the COM2 port follows the RS-422 (differential) signal protocol. From the software side, the protocols are identical, but RS-422 signals can be used over greater distances than RS-232. To use RS-422, you need an RS-422 port on the host computer, or an adapter box between the host and controller.

The ports are set to the following parameters:

57,600 baud, 8 bits, no parity.

See the software manual if you need to change these values (baud rate change is not currently supported with *PIMikroMove*).

The port settings on the host computer and controller must match for communication to be established, and communication is required for changing the settings on the controller from the host PC.

#### **2.3.2 GPIB Interface**

If the optional GPIB (IEEE 488) interface is present, it can be used in place of the RS-232 or RS-422 interface. GPIB is a bus-oriented protocol, so no two devices should have the same address setting. The default settings should allow establishing communications; see the software manual if you need to change them.

#### **3 Quick Start**

*C848Control* offers the most convenient user interface for setting up the system, and it will be used in the Quick Start instructions below (*C848Control* is described in detail in a separate manual).

- 1. The [C-848](#page-0-0) is equipped with a wide range power supply that accpepts from 90 240 VAC at 50, 60 or 440 Hz. With at least one of the two power switches off, connect the unit to line power.
- 2. Connect the stages/motors to the [C-848.](#page-0-0)
- 3. Connect the communications cable between the controller and the host computer. For serial communications use the included null-modem cable and connect it to the connector labeled "RS-232".
- 4. If you will be using a joystick, plug it into the socket labeled "Joystick" at the rear of the controller. Note that direct connection of a joystick is supported by older models only. *PIMikroMove* and the LabVIEW driver set support a joystick on the host computer.
- <span id="page-11-0"></span>5. If external triggering/signalling is to be used, connect the external inputs/outputs to the "Digital I/O" socket at the rear of the controller.
- 6. Turn the controller power on (both front- and rear-panel power switches must be ON). The power LED visible in the window on the front panel will come on and the controller will issue a short beep. The start sequence takes less than 90 seconds and ends with a one-second 440 Hz (A) tone. On power-on, all parameters are set to their power-up default values.
- 7. Install and start *[C-848C](#page-0-0)ontrol* on the host computer. Consult the *[C-848](#page-0-0)Control*  software manual for details.
- 8. Type the command: "\*IDN?" asking for device identification message. The response should be similar to the following: [C-848,](#page-0-0) MultiAxis DC-Motor Controller V1.10 1704030930
- 9. Move the axes you want to work with to their references or a known position (for example: REF A or, if Axis A has no reference switch, MNL A).
- 10. Start a move: type, for example, "MOV A 1.234" Axis #1 will then move to position 1.234
- 11. If you have a directly connected a joystick (older models only) and wish to use it to control motor axes A and B, all you need to do is enable joystick operation with JEN 1 (p. [21\)](#page-23-0). To assign the joystick axes to different motor axes, the SJA command (p. [30](#page-32-0)) can be used. If axis motion occurs when the joystick is centered, calibrate the joystick with the JEN CAL command (p. [21\)](#page-23-0). See the *PIMikroMove* manual for use of a joystick connected to the host PC.

#### **Notes:**

*[C-848](#page-0-0)Control* is set by default to send an ERR? command after each command: "ERR?" in the *Terminal* window does not indicate an error unless the response in the *Response* window is non-zero! A listing of error codes is available on the *Help* menu.

If the *Terminal* window stays dimmed after motion has ceased, try pressing the blue *Stop* button.

# **4 Referencing**

Because the encoder signals used for position feedback provide only releative motion information, the controller cannot know the absolute position of an axis upon startup. Reference and/or limit switches in the stage can be used to obtain absolute position information, or an absolute position value can be entered by command.

#### **4.1 Referencing Mode**

If an axis has referncing mode "OFF", (see the RON command description), then relative moves are permitted without the axis having been referenced. If referencing mode is "ON" then the reference status determines whether moves are allowed.

#### **4.2 Reference Status**

With status "unreferenced" and referencing mode "ON," no moves except referencing moves are allowed.

#### **NOTE**

the REF command requires that the axis have a reference switch, MPL and MNL require that the axis have limit switches.

**!** 

# <span id="page-12-0"></span>CAUTION

If the controller is given an incorrect position with POS, the axis can be run into a hard stop.

To change the reference status of an axis from "unreferenced" to "referenced." you can:

- ¾ Perform a reference move with REF, MPL, or MNL
- $\triangleright$  Set referencing mode of OFF with RON and inform the controller of the absolute position of the axis with POS.

# **5 Controller Keyboard and Monitor**

It is possible to connect an external keyboard and VGA monitor to the [C-848.](#page-0-0)

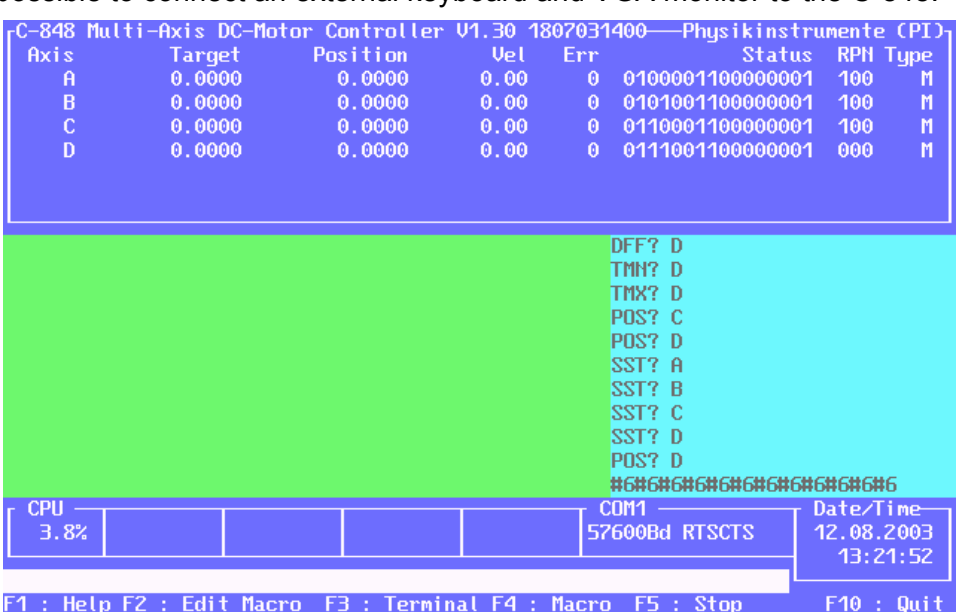

*Fig. 2 Screenshot of optional monitor connected to controller, shown shortly after establishing connection with host*

The monitor shows all commands as they are entered as well as other information, such as axis positions and position error.

With the function keys listed in the menu bar at the bottom of the screen, it is possible to enter commands directly.

# **6 External Triggering/Signalling**

It is possible to trigger external devices, and receive signals from external devices, using the digital IO lines. See the DIO and DIO? commands for programming details and the [Digital I/O Connector](#page-47-0) Section p. [45](#page-47-0) for signal locations.

# <span id="page-12-1"></span>**7 Electronic Gearing**

The [C-848](#page-0-0) offers an electronic gearing feature. Using the SRA (p. [32](#page-34-0)) and EGE (p. [18](#page-20-0)) commands, it is possible to link a "master" and a "geared" axis, so that motion of one

<span id="page-13-0"></span>automatically entails proportional motion of the other. See the command descriptions for details.

#### **8 Macro Programming**

This feature allows defining command sequences and storing them permanently in non-volatile memory. Each macro command can be called up by its own user-defined name. In addition, it is possible to define a macro that will be executed automatically every time the controller is started, facilitating stand-alone operation without a host computer.

#### **8.1 Macro Definition**

To define a macro command sequence, first activate macro programming mode with the command: **"MAC BEG** *name***"**, where *name* is a user-settable name with a maximum of 8 characters.

While in programming mode, commands are not executed but stored in macro storage.

Programming mode is exited by the **"MAC END"** command.

Example (note how *macro3* calls macros #1 and #2 for execution):

```
 MAC BEG macro1 
 MVR A12.5 
 WAI A 
 END 
 MAC BEG macro2 
 MVR A-12.5 
 WAI A 
 MAC END 
 MAC BEG macro3 
 MAC START macro1 
 MAC START macro2 
 MAC END
```
While in programming mode, the following command cannot be used:

MAC BEG define a macro

#### **8.2 Starting Macros**

A defined macro can be run by the command: MAC START *name* where *name* is the name that was given to the macro to be run.

#### **8.3 Predefined Macro Names**

If a macro with the name STARTMAC exists, it is executed automatically every time the [C-848](#page-0-0) is started.

In this macro you can store all necessary initialization commands, e.g. SST, SCA, and so on.

If a macro with the name C848MAC exists, it can be executed with a single keystroke by pressing the F4 key on an external keyboard plugged into the keyboard socket of the controller. This can be used for demo purposes.

### <span id="page-14-0"></span>**9 Commands**

Commands are used to set operating modes, transfer motion parameters and to query system and motion values. Because of the variety of functions and parameters, a sequence of commands must often be transferred in order to achieve a desired system action.

#### **9.1 Overlapping Commands**

Overlapping commands are those which require a certain time for execution. For example, move commands need some time until the desired target is reached and the command is completed. Any new move command would reset the target to a new value and the old one would never be reached.

To avoid this, a *command-in-execution* or *pending* flag is set during the execution of an overlapping command. Overlapping commands can be sequenced by using the WAI command. If any command in execution has the pending flag set for the specified axis, the WAI command holds the next command until the movement has finished. This allows sending the next move command before the currently set target has been reached without aborting the current move, as shown in the examples below:

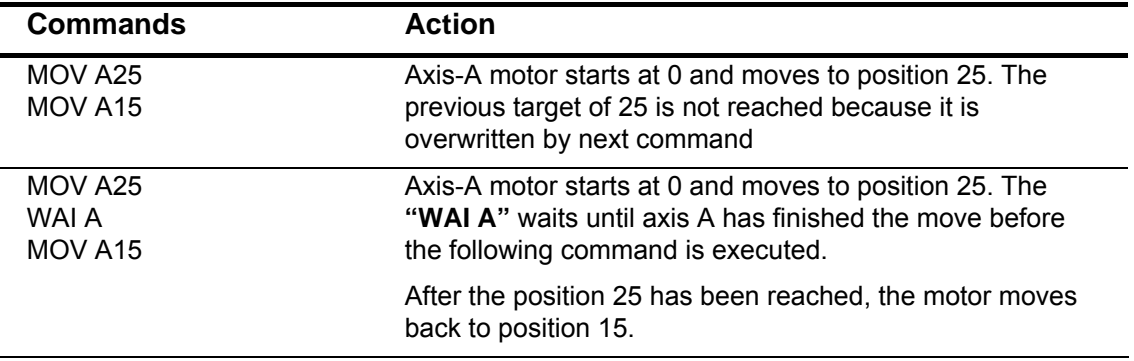

#### **9.2 Sequential Commands**

Commands which do not set the pending flag are "sequential commands." Sequential commands are executed and terminated immediately and need no *time* for execution. For example, setting a parameter to a new value is executed at once.

#### **9.3 Command Format**

Commands are transmitted as ASCII characters and have the format below: Exceptions are the single character binary commands on p. [39](#page-41-0) ff.

**CMD**SPXsV.V[XsV.V]… LF

where:

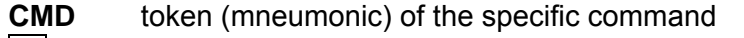

- SP one space (ASCII char #32),
- **X** axis identifier  $(A, B, C, ...)$ ,
- **s** sign (positive values can be transmitted without sign)
- **V.V** parameter, values are doubles (double precision) or integers, depending on the command.
- [...] Square brackets "[]" indicate an optional entry or parameter. Note that it is possible to access more than one channel (axis) in one command line.

LineFeed (Char #10).

Example:

Send: MOVSPA10.0B5.0C20.0LF

Moves axis A to position 10.0 mm, axis B to 5.0 mm and axis C to 20.0 mm

#### **Format of answers:**

Some commands deliver a report message having the following format:

X=sV.VLF

where:

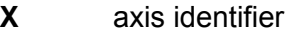

**s** sign (positive values are transmitted without sign)

**V.V** parameter, values are doubles or integers depending on the command

 $|LF|$  LineFeed (ASCII char #10).

#### **Example:**

Send: POS? SPABLE

Report: A=10.0000SP LF B=5.0000LF

There is one space (char #32) before the LineFeed character on all lines of the response *except* the last line.

The individual spaces and linefeed characters will not all be marked in the rest of this manual.

#### **Floating Point Data Format**

Some commands require parameters in floating point format. The following syntax is possible for these parameters:

 sv sv.v sv.vEsxxx

where:

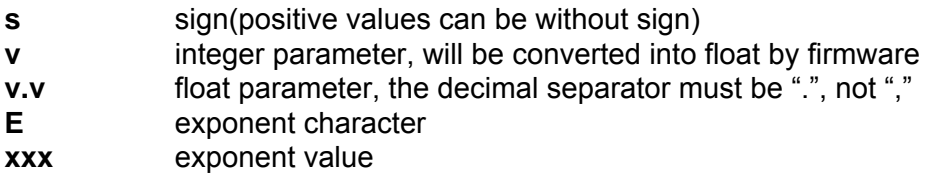

The format in which floating point values are reported (output) is always:

sv.vvvv

where:

**s** sign (positive values are reported without sign)

**v.vvvvvv** always with 4 digits after decimal point

if the reply includes more than 2 floats, each will occupy one line.

#### <span id="page-16-0"></span>**9.4 Command List**

\*IDN? (Get Identity Number) BRA? (get axes with BRAke) BRA (BRAke) CLR (CLeaR axis status) CLS (CLear controller Screen) CST (Change STage) CST? (get stagename) DEL (DELay) DEM (DEMo) DFF (DeFine Factor) DFF? (get factor) DFH (DeFine Home DFH? (get home positions) DIO (set Digital Output) DIO? (get Digital Output) DSP (DiSPlay) DSP? (get displayed axes) EGE (Electronic Gearing) EGE? (get electronic gearing) ERR? (get ERRor) GOH (GO Home) HID (HIDe) HID? HLP? (HeLP) HLT (HaLT) INI (INItialization) ITD (Init To Default) JEN (Joystick Enable)\* JEN? (get joystick status)\* LIM? MAC BEG (start recording macro) MAC DEL (delete macro) MAC END () MAC START (start MACro) MAC? (list macro) MAS? (list master axis) MNL (Move to Negative Limit) MOV (MOVe absolute) MOV? (read target position) MPL (Move to Positive Limit) MSG (display MeSsaGe) MVR (MoVe relatiVe) NLM (set Negative soft LiMit) NLM? (get negative soft limit) ONT? (axis ON Target) PLM (set Positive soft LiMit) PLM? (get positive soft limit) POS (set actual position) POS? (read real POSition)

REF (move to REFerence position) REF? RON (set Reference mode ON | off) RON? (get Reference state) RST (ReSTore parameter) SAI (Set Axis Identifier) SAI? (get axis identifier) SAV (SAVe axis parameters) SCA (Set Cursor controlled Axes) SCA? (get cursor controlled axes) SJA (Set Joystick-controlled Axes)\* SJA? (get Joystick-controlled axes)\* SMO (Set Motor Output) SMO? (Get Motor Output) SPA (Set Parameter) SPA? (Get Parameter) SRA (Set Ratio) SRA? (get ratio) SSL (Set Soft limit on or off) SSL? (Get Axes with Soft Limit on) SSN? (Get serial Number) SST (Set Step size) SST? (Get Step size) STE (STEp function) STA? (Get Status) STE? STP (Stop Motion) SVO (set SerVO on or off) SVO? (Get servo status) TIM? (Tell System Time) TIO? (Tell Digital I/O s) TMN? (Tell Minimum Travel Value) TMX? (Tell Maximum Travel Value) TNJ? (Tell number of Joysticks) TVI? (Tell Valid axis Identifiers) VEL (Set Velocity) VEL? (Get Velocity) VER? (Get Version) VMO (Virtual MOtion) VST? (Get available Stages) WAA (Wait for completion on all axes) WAI (Wait for completion) #5 (Poll the Motion Status) #6 (Position Change?) #7 (Controller Ready?) #8 (Macro running?) #24 (Stop all axes) #27 (ESC) (System Abort)

\* Directly connected joystick is supported by older models only. See the *PIMikroMove* manual for support of a joystick on the host computer.

#### <span id="page-17-0"></span>**9.5 Command Reference**

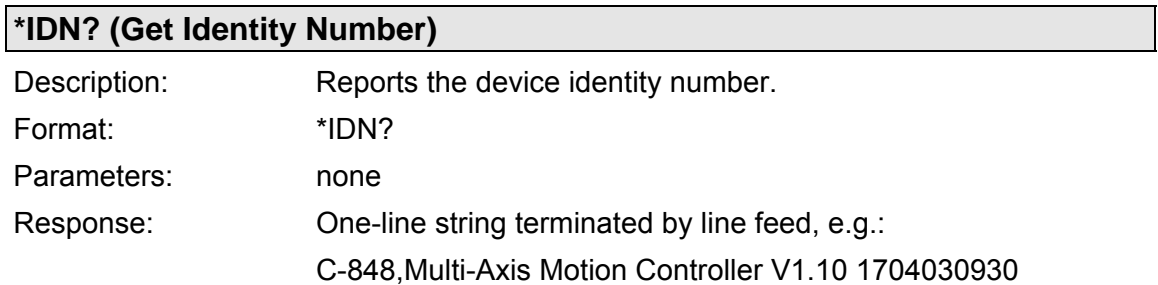

#### **BRA? (get axes with BRAke)**

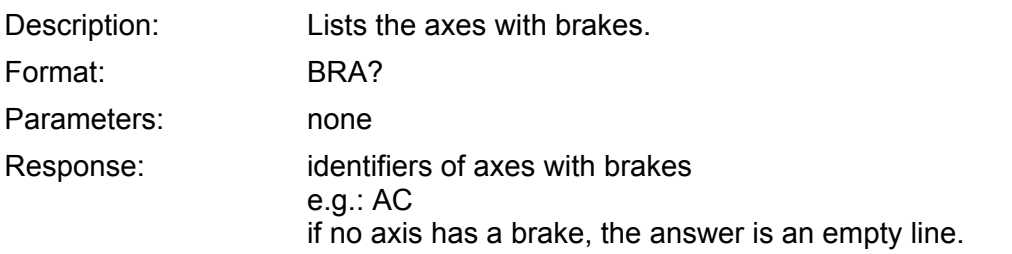

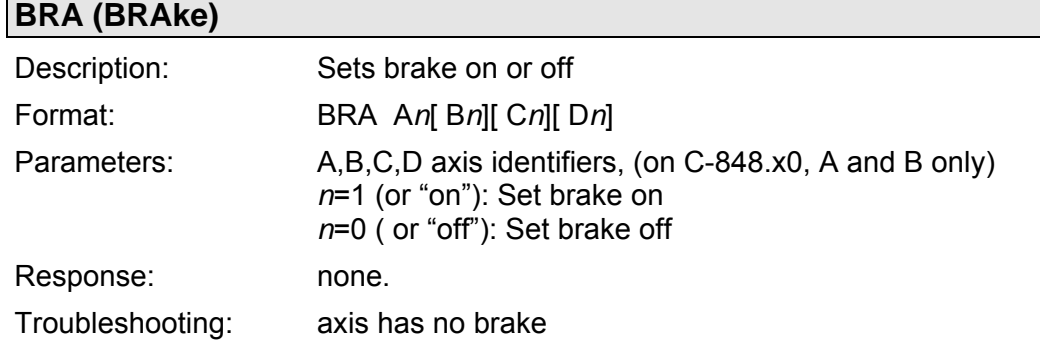

#### **CLR (CLeaR axis status)**

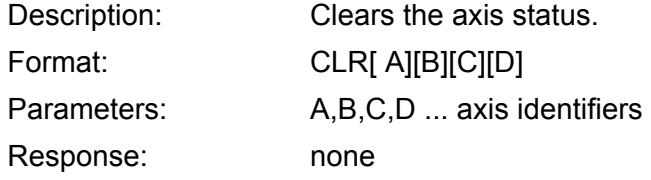

# **CLS (CLear controller Screen)**

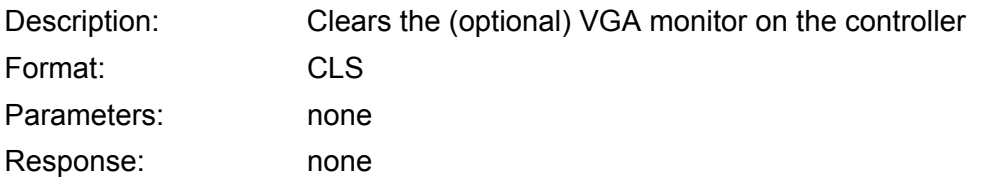

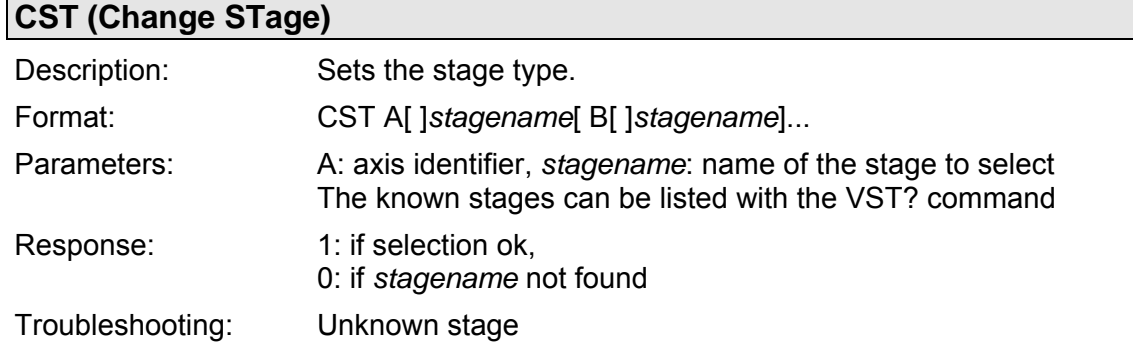

#### **CST? (get stagename)**

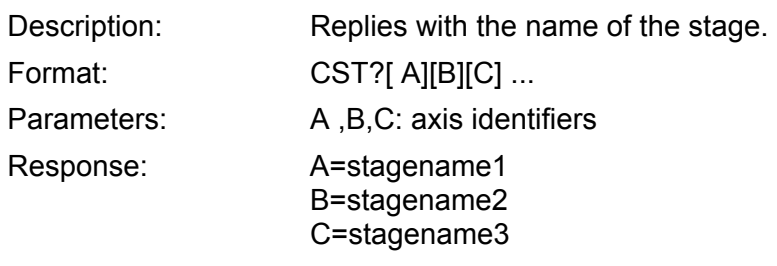

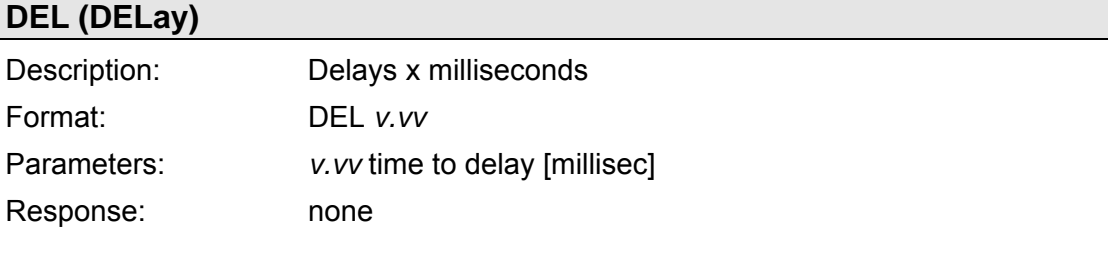

# **DEM (DEMo)**

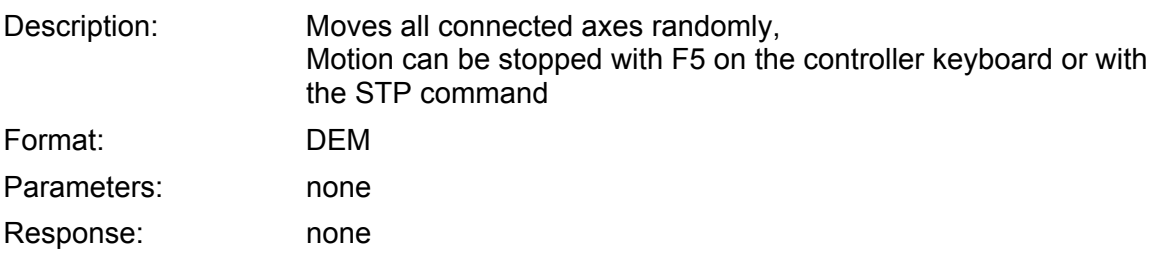

# **DFF (DeFine Factor)**

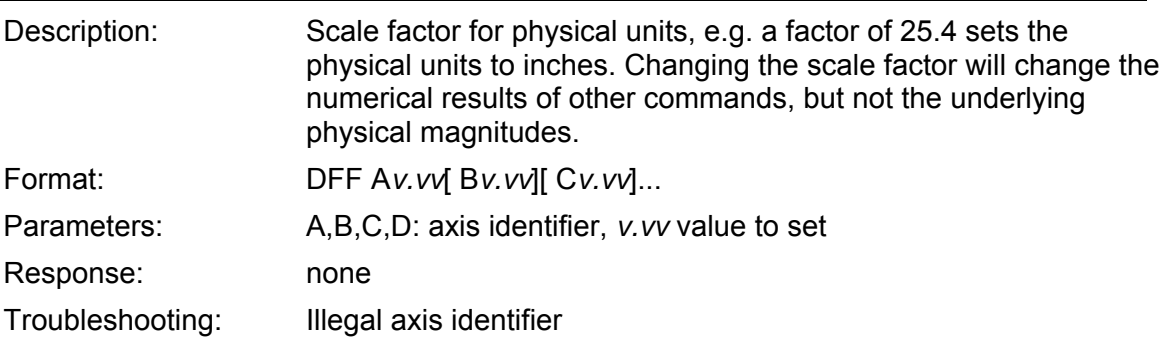

![](_page_19_Picture_117.jpeg)

#### **DFH (DeFine Home**

![](_page_19_Picture_118.jpeg)

# **DFH? (get home positions)**

![](_page_19_Picture_119.jpeg)

#### **DIO (set Digital I/O)**

![](_page_19_Picture_120.jpeg)

# **DIO?**

![](_page_19_Picture_121.jpeg)

![](_page_20_Picture_94.jpeg)

# **DSP? (get displayed axes)**

![](_page_20_Picture_95.jpeg)

# <span id="page-20-0"></span>**EGE (Electronic Gearing)**

![](_page_20_Picture_96.jpeg)

#### **EGE?**

![](_page_20_Picture_97.jpeg)

![](_page_21_Picture_137.jpeg)

# **GOH (GO Home)**

![](_page_21_Picture_138.jpeg)

#### **HID (HIDe)**

![](_page_21_Picture_139.jpeg)

![](_page_22_Picture_130.jpeg)

# **HLP? (HeLP)**

![](_page_22_Picture_131.jpeg)

# **HLT (HaLT)**

![](_page_22_Picture_132.jpeg)

# **INI (INItialization)**

![](_page_22_Picture_133.jpeg)

![](_page_22_Picture_134.jpeg)

<span id="page-23-0"></span>![](_page_23_Picture_119.jpeg)

![](_page_23_Picture_120.jpeg)

![](_page_24_Picture_135.jpeg)

![](_page_24_Picture_136.jpeg)

#### **MAC DEL (delete macro)**

![](_page_24_Picture_137.jpeg)

# **MAC END ()**

![](_page_24_Picture_138.jpeg)

#### **MAC START (start MACro)**

![](_page_24_Picture_139.jpeg)

# **MAC? (list macro)**

![](_page_24_Picture_140.jpeg)

![](_page_25_Picture_134.jpeg)

![](_page_25_Picture_135.jpeg)

# **MNL (Move to Negative Limit)**

![](_page_25_Picture_136.jpeg)

![](_page_25_Picture_137.jpeg)

![](_page_26_Picture_85.jpeg)

#### **MPL (Move to Positive Limit)**

![](_page_26_Picture_86.jpeg)

# **MSG (display MeSsaGe)**

![](_page_26_Picture_87.jpeg)

![](_page_27_Picture_136.jpeg)

![](_page_27_Picture_137.jpeg)

![](_page_27_Picture_138.jpeg)

# **NLM? (get negative soft limit)**

![](_page_27_Picture_139.jpeg)

![](_page_28_Picture_118.jpeg)

# **PLM (set Positive soft LiMit)**

![](_page_28_Picture_119.jpeg)

# **PLM? (get positive soft limit)**

![](_page_28_Picture_120.jpeg)

![](_page_28_Picture_121.jpeg)

![](_page_29_Picture_85.jpeg)

![](_page_29_Picture_86.jpeg)

![](_page_29_Picture_87.jpeg)

![](_page_30_Picture_149.jpeg)

![](_page_30_Picture_150.jpeg)

![](_page_30_Picture_151.jpeg)

![](_page_30_Picture_152.jpeg)

![](_page_31_Picture_137.jpeg)

#### **SAV (SAVe axis parameters)**

![](_page_31_Picture_138.jpeg)

#### **SCA (Set Cursor controlled Axes)**

![](_page_31_Picture_139.jpeg)

# **SCA? (get cursor controlled axes)**

![](_page_31_Picture_140.jpeg)

#### <span id="page-32-0"></span>**SJA (Set Joystick controlled Axes)**

![](_page_32_Picture_147.jpeg)

# **SJA? (get joystick controlled axes)**

![](_page_32_Picture_148.jpeg)

# **SMO (Set Motor Output)**

![](_page_32_Picture_149.jpeg)

![](_page_32_Picture_150.jpeg)

![](_page_33_Picture_128.jpeg)

![](_page_34_Picture_141.jpeg)

#### <span id="page-34-0"></span>**SRA (Set RAtio)**

![](_page_34_Picture_142.jpeg)

# **SRA? (get ratio)**

![](_page_34_Picture_143.jpeg)

#### **SSL (Set Soft limit on or off)**

![](_page_34_Picture_144.jpeg)

#### **SSL? (Get Axes with Soft Limit ON)**

![](_page_35_Picture_99.jpeg)

#### **SSN? (Get serial Number)**

![](_page_35_Picture_100.jpeg)

![](_page_35_Picture_101.jpeg)

### **SST? (Get Step size)**

![](_page_35_Picture_102.jpeg)

![](_page_36_Picture_176.jpeg)

#### Bit # Description

- 0 Motion complete flag. This bit is set (1) when the axis trajectory has completed. This flag is only valid for the S-curve, trapezoidal, and velocity contouring profile modes.
- 1 Wrap-around condition flag. This bit is set (1) when the axis has reached one end of its travel range and has wrapped to the other end of the travel range. Specifically, when traveling in a positive direction past the position +1,073,741,823, the axis will wrap to position -1,073,741,824, and vice-versa. The bit can be reset with the CLR command.
- 2 Breakpoint reached flag. This bit is set (1) when one of the breakpoint conditions has occurred.
- 3 Index pulse received flag. This bit is set (1) when an index pulse has been received.
- 4 Motion error flag. This bit is set (1) when the maximum position error is exceeded. This bit can only be reset when the axis is no longer in a motion error condition
- 5 Positive limit switch flag. This bit is set (1) when the positive limit switch goes active.
- 6 Negative limit switch flag. This bit is set (1) when the negative limit switch goes active.
- 7 Command error flag. This bit is set (1) when an erroneous command has been received by the motion control chip.
- 8\* Servo-control on/off status (1 indicates on, 0 indicates off).
- 9\* Axis on/off status (1 indicates on, 0 indicates off). The [C-848](#page-0-0) always has the axis ON.
- 10\* In-motion flag. This bit is continuously updated and indicates whether or not the axis is in motion: 1 indicates axis is in motion, 0 not in motion.
- 11\* Reserved (may contain 0 or 1)
- 12\*, Current axis # (13 bit = high bit, 12 bit = low bit). Axis encoding is as follows:

![](_page_36_Picture_177.jpeg)

14, Reserved (may contain 0 or 1)

15

13\*

![](_page_37_Picture_127.jpeg)

# **NOTE**

The current version of *PIMikroMove* does not support the Step Response dialog with this controller. Use C-*848Control* for convenient display of the results of this command.

#### **STE?**

![](_page_37_Picture_128.jpeg)

![](_page_37_Picture_129.jpeg)

![](_page_38_Picture_122.jpeg)

# **SVO? (get servo status)**

![](_page_38_Picture_123.jpeg)

![](_page_38_Picture_124.jpeg)

![](_page_38_Picture_125.jpeg)

![](_page_39_Picture_117.jpeg)

#### **TMX? (Tell Maximum Travel Value)**

![](_page_39_Picture_118.jpeg)

![](_page_39_Picture_119.jpeg)

![](_page_39_Picture_120.jpeg)

![](_page_39_Picture_121.jpeg)

![](_page_39_Picture_122.jpeg)

![](_page_40_Picture_109.jpeg)

![](_page_40_Picture_110.jpeg)

![](_page_40_Picture_111.jpeg)

# **VMO (Virtual Motion)**

![](_page_40_Picture_112.jpeg)

![](_page_40_Picture_113.jpeg)

![](_page_41_Picture_108.jpeg)

#### **WAI (Wait for Completion)**

![](_page_41_Picture_109.jpeg)

# <span id="page-41-0"></span>**#5 (Poll Motion Status)**

![](_page_41_Picture_110.jpeg)

![](_page_42_Picture_107.jpeg)

![](_page_42_Picture_108.jpeg)

![](_page_42_Picture_109.jpeg)

![](_page_42_Picture_110.jpeg)

<span id="page-43-0"></span>![](_page_43_Picture_91.jpeg)

# **10 Old Equipment Disposal**

In accordance with EU directive 2002 / 96 / EC (WEEE), as of 13 August 2005, electrical and electronic equipment may not be disposed of in the member states of the EU mixed with other wastes.

To meet the manufacturer's product responsibility with regard to this product, Physik Instrumente (PI) GmbH & Co. KG will ensure environmentally correct disposal of old PI equipment that was first put into circulation after 13 August 2005, free of charge.

If you have such equipment from PI, you can send it to the following address postage-free:

Physik Instrumente (PI) GmbH & Co. KG

Auf der Römerstr. 1

76228 Karlsruhe, Germany

![](_page_43_Picture_10.jpeg)

# <span id="page-44-0"></span>**11 Technical Data**

![](_page_44_Picture_274.jpeg)

# <span id="page-45-0"></span>**12 Front and Rear Panel Elements**

### **12.1Front Panel**

![](_page_45_Picture_4.jpeg)

*Fig. 3.* [C-848](#page-0-0) *front panel with LED window at bottom center.*

*Fig. 4. Front panel opened, exposing diskette drive and 1 of the 2 power switches*

Only the amber and green LEDs are visible with the front panel closed. They indicate power-on and error status respectively.

Sliding the two latches at the top right and left corners of the front panel allow it to opened as shown, exposing the diskette drive and the front-panel ON/OFF switch (it and the rear-panel OFF/ON switch are wired in series).

#### <span id="page-46-0"></span>**12.2Rear Panel**

All connections are on the rear panel. They include the power connection, the connection to the host computer (RS-232, RS-422 and, if present, joystick and/or an IEEE 488 GPIB port), digital I/O for external signals and a connector for each controlled motor. There are also connectors for a keyboard and VGA monitor. Keyboard and monitor are not normally required, but may be useful if problems occur. Pinouts are industry standard.

![](_page_46_Picture_4.jpeg)

*Fig. 5* [C-848](#page-0-0) *rear panel; current and future versions lack the joystick connection* 

#### **NOTE**

The rear-panel OFF/ON switch is wired in series with the switch behind the front panel. Both switches must be ON for the unit to operate

#### **12.2.1Motor Connectors**

Each motor axis connects with a sub-D 15-pin connector having the following pinout:

- 1 Brake, active low, TTL level  $(5 V = \text{brake off})$ 
	- 9 Motor ( )
- 2 Motor (+)
	- 10 Power GND
- 3 MAGN (PWM-TTL)
- 11 SIGN (TTL)
- 4 Output +5 V
	- 12 Negative limit (active high)
- 5 Positive limit (active high)
	- 13 REFS
- 6 Limit GND
	- 14 Encoder: A(+) / ENCA
- 7 Encoder: A( )
	- 15 Encoder: B (+) / ENCB
- 8 Encoder: B ( )

#### <span id="page-47-0"></span>**12.2.2Digital I/O Connector**

Eight input and eight output lines are available on a sub-D 25f connector. Do not confuse the digital I/O channels (A-H) the axes (A-D), they are completely independent.

![](_page_47_Picture_170.jpeg)

13 GND

#### **12.2.3Optional Keyboard and Monitor**

r.

Keyboard: standard keyboard with PS/2-style (mini-DIN) connector. Firmware may be configured for US keyboard layout.

![](_page_47_Picture_171.jpeg)

Monitor: standard VGA monitor with sub-D15 three-row connector